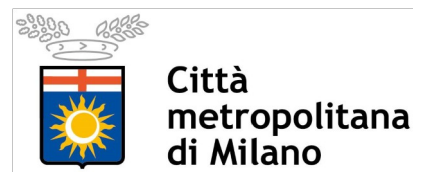

## *Servizi di interoperabilità del data base topografico e dei servizi ad esso connessi: vestizione, consultazione e download*

## MANUALE UTENTE

## **Download e caricamento progetti MXD di ArcGIS®**

Accedere al servizio e accedere alle opzioni d'interesse (comune con o senza sbordo grafico, provincia con o senza sbordo grafico).

Cliccando nei link riportati nella figura sopra riportata apparirà la pagine raffigurata di seguito, dalla quale, cliccando su "Scarica" è possibile salvare in locale gli shape file del livello selezionato (comune o provincia/Città metropolitana) unitamente ai progetti \*.mxd di ArcGIS per la vestizione dei dati in bianco e nero o a colori dei dati.

Scaricato in locale il file \*.zip relativo al comune selezionato è possibile aprire i progetti e i dati nelle modalità di seguito indicate:

- 1. Doppio click su uno dei due progetti di vestizione presenti (geodbt\_bn.mxd o geodbt\_colore.mxd) per aprire ArcGIS® e caricare il progetto;
- 2. Aprire ArcGIS®, selezionare Progetto --> Apri per aprire la finestra di "Scegli in progetto mxd da caricare", navigare fino alla directory nella quale sono stati salvati i file, selezionare uno dei file di progetto (\*.mxd) e cliccare su "Apri".

Facendo seguito alle linee guide del documento "Specifiche tecniche rappresentazione 2009 02 16" sono state applicate, per ogni classe del database topografico presente nella "Tabella di corrispondenza tra codici entità e codici disegno" del documento, le vestizioni alle scale 1:2000 e 1:10000 rispettando le simbologie proposte dagli abachi delle simbologie 2.000 e 10.000 anch'essi presenti nel documento di specifica.

Il progetto è strutturato in due gruppi di layer principali (2k e 10k) ai quali sono stati impostati i livelli di scala di visualizzazione come segue:

- Gruppo "10k": visibile tra 1:70000 e 1:3500
- Gruppo "2k": visibile sotto la scala 1:3499

All'interno dei due gruppi principali sono stati creati dei sottogruppi ("vestizione", "contenuto\_02", "disegno" e "contenuto\_01") che permettono di gestire meglio i numerosi layer presenti nel progetto.

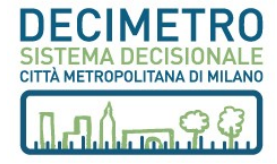